# **ACS150**

**Quick Setting ACS150 Drives (0.37.4 kW, 0.5.5 hp)**

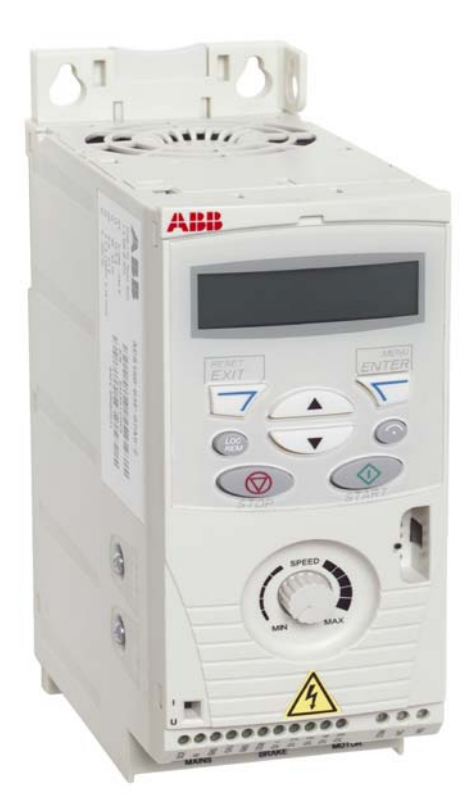

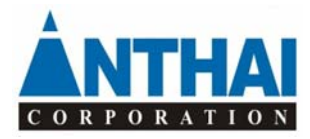

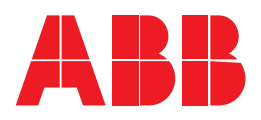

AN THAI CORPORÅTION www.anthaicorp.com

# **HƯỚNG DẪN CÀI ĐẶT NHANH BIẾN TẦN ABB**

Cài đặt nhanh biến tần ABB theo trình tự sau:

- **A. Nhập thông số định mức của motor:** *(bắt buộc)*
	- **9905** : Điện áp định mức của động cơ (V)
	- **9906** : Dòng định mức của động cơ (A)
	- **9907** : Tần số định mức của động cơ (Hz)
	- **9908** : Tốc độ định mức của động cơ (RPM)
	- **9909** : Công suất định mức động cơ (KW)

#### **B. Chọn một trong các MACRO:**

Với từng sơ đồ đấu dây cụ thể của ứng dụng thì chọn macro phù hợp (xem User Manual trang 71-76 ACS150).

**9902 = 1 (ABB STANDARD)** chế độ tiêu chuẩn ABB (điều khiển V/f)

- **= 2 (3-WIRE MACRO)** chế độ thông thường 3 dây
- **= 3 (ALTERNATE MACRO)** chế độ thay đổi chiều quay liên tục
- **= 4 (MOTOR POTENTIOMETER MACRO)** chế độ điều khiển bằng các tín hiệu số
- **= 5 (HAND/AUTO MACRO)** chế độ điều khiển bằng tay/ tự động
- = **6 (PID CONTROL)** chế độ điều khiển PID có hồi tiếp

#### **C. Cài đặt thêm cho các ứng dụng khác:**

#### **I. Cài đặt thêm cho bàn phím và biến trở:**

# **a/ Dùng bàn phím và volume trên biến tần:**

Chuyển sang chế độ local bằng nút nhấn LOC trên bàn phím (góc trái màn hình hiện chữ LOC), khi đó điều khiển động cơ bằng bàn phím trên biến tần và thay đổi tần số bằng volume trên biến tần.

#### **b/ Dùng bàn phím trên biến tần và volume bên ngoài:**

Điều khiển động cơ (Chạy, Dừng, Đảo chiều) bằng bàn phím trên biến tần và thay đổi tốc độ bằng volume bên ngoài.

Cài đặt các thông số sau:

- 9902=1 : chon macro Standard
- **1001=8** : chọn điều khiển (Chạy, Dừng, Đảo chiều) bằng bàn phím trên biến tần
- **1003=3** : cho phép đảo chiều động cơ; **=1**: chạy thuận chiều; **=2**: chạy ngược chiều

# **c/ Dùng điều khiển bên ngoài và volume trên biến tần (ACS150):**

Lệnh điều khiển động cơ (Chạy, Dừng, Đảo chiều) bên ngoài và thay đổi tốc độ bằng volume trên biến tần.

Cài đặt các thông số sau:

- **1003=3** : cho phép đảo chiều động cơ; **=1**: chạy thuận chiều; **=2**: chạy ngược chiều
- **1103=0** : chọn tần số tham chiếu bằng biến trở trên biến tần.

# **II. Sử dụng điện trở thắng:**

Khi dùng điện trở thắng cho các ứng dụng cần ngừng nhanh hoặc chạy/ngừng liên tục. Cài đặt các thông số sau:

- **2005 = 0 (DISABLE)** bỏ bảo vệ quá áp và kích hoạt mạch thắng hoạt động
- **2102= 2 (RAMP)** dừng động cơ theo thời gian giảm tốc (thông số 2203)

## **III. Vector control (ACS355):**

Khi biến tần hoạt động ở chế độ tải năng, cần bật chức năng Vector control để duy trì moment kip thời khi tải tăng đột ngột.

Cài đặt: **9904=1 (Vector speed)** 

#### **IV. Ngõ ra Analog:**

Khi dùng ngõ ra Analog để hiển thị/kết nối với thiết bị khác. Cài đặt các thông số sau:

- **1501:** chọn thông số cần chuyển ra Analog (ví dụ: tốc độ, dòng tải, nhiệt độ của IGBT, …)
- 1504=0 và 1505=20:  $AO = 0-20mA$
- **1504=4 và 1505=20:** AO = 4-20mA

#### **V. Các thông số khác thường cài đặt:**

- **1104= … Hz** : Giá trị min. của tần số tham chiếu
- **1105= … Hz** : Giá trị max. của tần số tham chiếu
- **2001 = … rpm** : giới hạn min. của tốc độ (rpm) ngõ ra biến tần
- **2002 = … rpm** : giới hạn max. của tốc độ (rpm) ngõ ra biến tần
- **2007= … Hz** : giới hạn min. của tần số ngõ ra biến tần (bằng tần số cài đặt ở thông số 1104).
- **2008= … Hz** : giới hạn max. của tần số ngõ ra biến tần (bằng tần số cài đặt ở thông số 1105).
- **2202= …s** : thời gian tăng tốc
- **2203= …s** : thời gian giảm tốc

*Chú ý:* 

- 1. Để Reset lại các thông số biến tần thì chuyển về macro ABB Standard (9902 = 1)
- 2. Các thao tác sử dụng bàn phím và menu cài đặt xem trang 57 (ACS150)